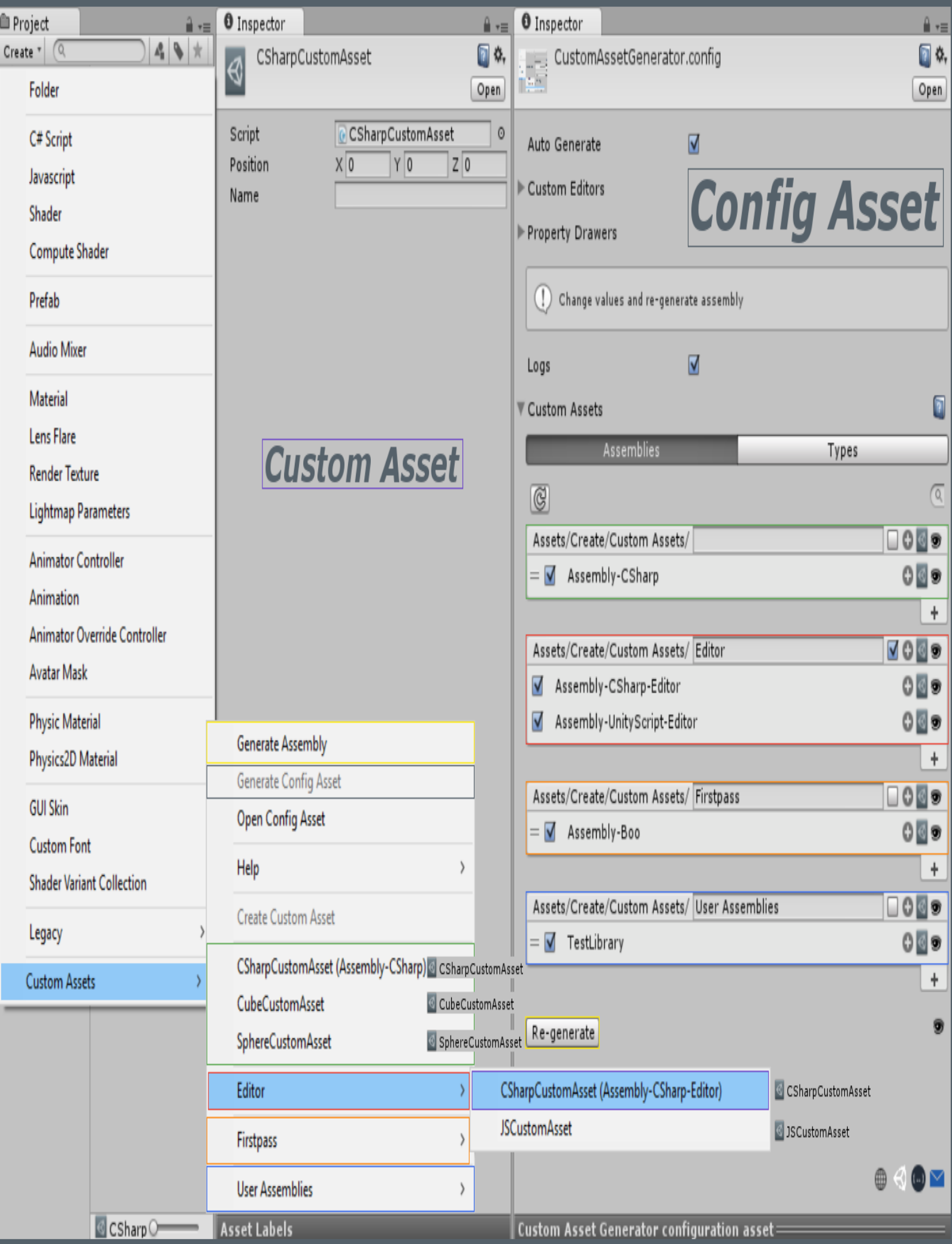

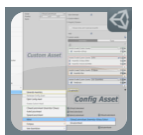

# CUSTOM ASSET GENERATOR

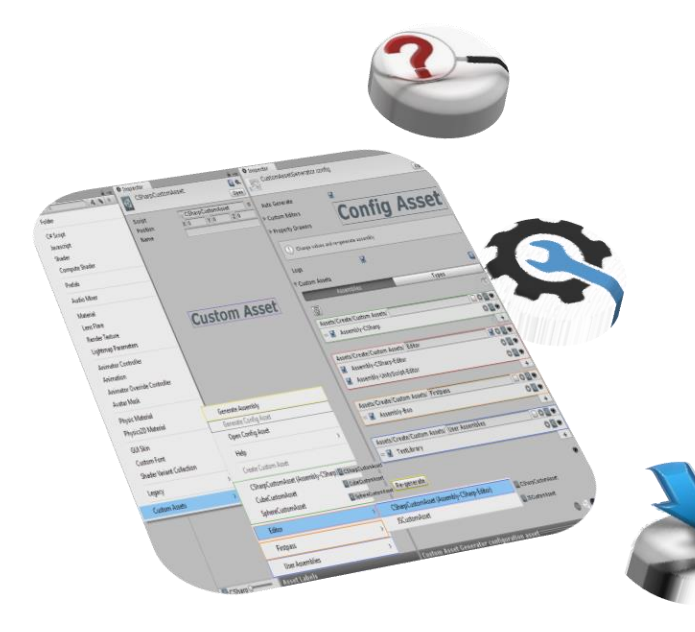

[Unity](https://unity3d.com/) serilenebilir veri konteyner sınıflarını *custom asset* dosyaları içerisine depolamak için bir seçenek sunmaktadır. Ancak, *[ScriptableObject](http://docs.unity3d.com/Manual/class-ScriptableObject.html)*'den kalıtım alan herhangi bir sınıfın *custom asset*' ini oluşturmak için her zaman ekstra kod yazmak zorundasın. Bu araç da bu sorunu çözmektedir.

*Configuration asset*' i oluşturmak için [CustomAssetGenerator.dll'](https://sametkurumahmut.github.io/CustomAssetGenerator/data/raws/CustomAssetGenerator.dll) i projene aktar ve "Assets/Create/Custom Assets/Generate Config Asset" ana menu yolunu kullan.

*Configuration asset*' indeki değerleri değiştir ve *regenerate* buton veya "Assets/Create/Custom Assets/Generate Assembly" ana menu yoluyla *CustomAssets* kütüphanesini oluştur.

#### Ġ, [CustomAssetGenerator.dll](https://sametkurumahmut.github.io/CustomAssetGenerator/data/raws/CustomAssetGenerator.dll)

#### veya

 $\blacktriangleleft$ [CustomAssetGenerator.unitypackage](https://sametkurumahmut.github.io/CustomAssetGenerator/data/raws/CustomAssetGenerator.unitypackage)

[Websites](https://sametkurumahmut.github.io/CustomAssetGenerator/tr/)ine git.

Destek [Websites](https://www.assetstore.unity3d.com/en/#!/publisher/16267)i.

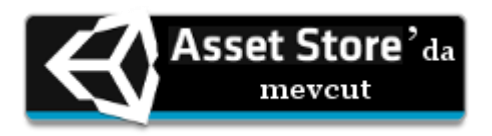

**Custom Asset Generator**

*[Samet Kurumahmut](https://github.com/sametkurumahmut) tarafından*

# **SÜRÜM GEÇMİŞİ**

# Version 1.3.3 Apr 28, 2017

# *Özellikler*

- Yeni versiyon güncellemeleri kontrol etmek için "Check for Updates" menü öğesi eklendi.
- Basit bir diyalog paneli göstermek yerine özelleştirilmiş Hakkında paneli oluşturuldu.
- Ana menü öğe yoluna "Help/" bölmesi eklendi.
- Artık *foldout*' ların etiketlerine tıklandığında da genişletilebilir.
- Linkler için link imleci eklendi.
- *Publisher* sayfası için link eklendi.
- Sabit değerler için gömülü kaynaklar eklendi.

# *Geliştirmeler*

GUI performansı artırıldı.

# *Değişiklikler*

- Dosya ve dizin panelleri, "Assets" dizini yerine seçili dizinde açılıyor.
- *Custom Asset Generator Asset Store* sayfası, *Unity Editor* içerisinde açılıyor.

# *Düzeltmeler*

Mail ikonunun görünmeme sorunu giderildi.

# Sürüm 1.3.2 29 Eylül 2016

# *Özellikler*

- *ScriptableObject property drawer* eklendi.
- Listeleri yeniden yüklemek için yenile butonu eklendi.

Kısayol: "F5" veya "Ctrl +  $R$ "

- *Configuration asset* ikonun context menüsüne "Help/" menüsü eklendi.
- Referanslar için bağlantı butonları eklendi.

### *Değişiklikler*

- İlgili bir değişiklik yakalandığında, tüm listeler yerine güncel kullanılan listeler(*Assemblies* veya *Types*) güncellenicek.
- "Create Custom Asset" butonları kullanıldığında, dosya ve klasör panelleri "Assets" yerine seçili dizinde açılıyor.
- *Configuration asset* oluşturulurken isme göre sıralanarak oluşturuluyor.
- *CustomAssets* kütüphanesi, *configuration asset* aracılığıyla oluşturulduğunda *ping* edilecek.

### *Düzeltmeler*

- *Düzeltildi:* Soyut *ScriptableObject* tipler işleniyor.
- *Assembly::GetTypes()* fonksiyonunu çağırırken oluşan *ReflectionTypeLoadException* hatası giderildi.
- Sıralanabilir tip listelerde değişiklik yapıldıktan sonra bir *script* değiştirildiğinde listelerde oluşan çift kopya sorunları çözüldü.
- *Script* içerisindeki tip silindiğinde tip listelerinden silinmeme sorunu giderildi.
- Sürüm güncellerken, *XML* olmayan bir dosya sürüklendiğinde oluşan *XMLException* hatası giderildi.

# Sürüm 1.3.1 18 Eylül 2016

## *Özellikler*

- Seçili *custom asset* tipleri için "Create Custom Asset" menü öğesi eklendi.
- *Configuration asset* aracılığıyla *custom asset*' leri oluşturma eklendi.
- *Configuration asset*' e "Ping all Custom Assets" butonu eklendi.
- Sıralanabilir listelerin üstbilgi bölümüne *"create"* ve *"ping"* butonları eklendi.
- Arama çubuğu eklendi.

Arama çubuğuna gitme: *Windows* üzerinde "Ctrl + F" kısayolu / *OS X* üzerinde "Command  $+ F$ " kısayolu.

Arama çubuğunu kapatma: "Esc" kısayolu.

Sonraki sürümler için sürüm güncelleyici eklendi.

### *Değişiklikler*

 Tip listeleri, aynı *"FullName"* e sahip olduğunda *"AssemblyQualifiedName"* e göre sıralama yapılacak.

### *Düzeltmeler*

- *Düzeltildi:* Sıralanabilir listelerde değişiklik yapıldıktan sonra bir script değiştirildiğinde kütüphane listelerinde oluşan çift kopya sorunları çözüldü.
- *Düzeltildi:* Bir liste alfabetik olarak sıralandıktan sonra geri alma işlemlerinde oluşan sorunlar çözüldü.
- *Düzeltildi:* Bir list maddesi alfabetik olarak sıralanmış bir listeye eklenince yeniden sıralamama sorunu giderildi.
- *Düzeltildi: Unity*, configuration obje örneğini yeniden örneklediğinde oluşan otomatik oluşturmanın kapatılması sorunu giderildi.

# Sürüm 1.3.0 6 Eylül 2016

# *Özellikler*

- Menü öğeleri, farklı kütüphanelerden gruplandırılmış tiplere göre oluşturulabilir.
- *Custom Asset Generator*, yeni eklenen bir kütüphaneyi sırayla *"Unity Assemblies"*, *"User Assemblies"* ve *"Newly Added"* listelerine eklemeyi dener. Diğer yandan Custom Asset Generator, yeni eklenen bir tipi sırayla *"Unity Types"*, *"User Types"* ve *"Newly Added"* listelerine eklemeyi dener.
- Kütüphaneler/Tipler araç çubuğunu değiştirme *Google Chrome* daki aynı kısayollarla gerçekleştirilebilir.

*Sonraki sekmeye gitme: Windows* üzerinde "Ctrl + Tab" or "Ctrl + PgDn"

kısayolu / *OS X* üzerinde "Command + Option + Right arrow" kısayolu.

*Önceki sekmeye gitme: Windows* üzerinde "Ctrl + Shift + Tab" or "Ctrl + PgUp" kısayolu / *OS X* üzerinde "Command + Option + Left arrow" kısayolu.

- Tüm kütüphaneler ve tipler için ping butonları eklendi. *Alt/Option* tuşu ile *Show In Explorer/Reveal In Finder*.
- Public API *CustomAssetGenerator.Utils.ScriptableObjectUtil* tipi için, *CreateAsset()* ve *CreateAssetAtPath()* metodlarına *type* ve *className* aşırı yüklemeleri eklendi.
- Log mesajları için *context* objesi eklendi.

# *Değişiklikler*

- Herhangi bir *custom asset* bulunmadığında hata yerine uyarı verilecek.
- *Configuration asset*' teki listeler arasında boşluk eklendi.

# *Düzeltmeler*

- *Düzeltildi:* Başka bir tipin içerisindeki *ScriptableObject* tipler işleniyor.
- *Düzeltildi:* Halihazırda eklenmiş bir tip değiştiğinde oluşturma işlemi yeniden çalışıyor.
- *Configuration asset'* teki "Cleaning up leaked objects in scene" uyarısı giderildi.

# Sürüm 1.2.0 21 Nisan 2016

# *Özellikler*

- *"Open Config Asset"* menü öğesi eklendi.
- Aktif *configuration asset*' i pasif olanlardan ayırt etmek için bir ikon eklendi.
- *Configuration asset*' e iletişim bağlantıları eklendi.

# *Değişiklikler*

- *ScriptableObjectUtil* sınıfındaki *custom asset* yöntemleri, *void* yerine yeni oluşturulan *custom asset*' i geriye döndürecek.
- *CustomAssets* kütüphanesi, *AssetDatabase.Refresh()* metodu yerine *AssetDatabase.ImportAsset()* metodu kullanılarak aktarılacak.

### *Düzeltmeler*

- Yeni kütüphaneyi oluştururken bir hata oluştursa bir önceki *CustomAssets* kütüphanesi silinmeyecek.
- Bir önceki *CustomAssets* kütüphanesi silerken oluşabilen *unauthorized access exception* sorunu giderildi.

# Sürüm 1.1.0 21 Eylül 2016

# *Özellikler*

 *Custom Asset Generator konumu artık tamamen bağımsız. Önceden, Custom Asset Generator dosyaları "CustomAssetGenerator/Editor/" yolu altında yerleştirilmek zorundaydı. Ama şimdi istediğin yerde konumlandırabilirsin. Yine de* 

*"CustomAssetGenerator/Editor/" yolu altına yerleştirmek, Custom Asset Generator ve senin dosyalarını ayırt etmek açısından iyi bir yol.*

## *Değişiklikler*

 *Önceden sabit "Re-generate" sunan Generate butonu, artık CustomAssetGenerator kütüphanesi ile aynı dizindeki CustomAssets kütüphanesinin konumuna bakarak "Generate" veya "Re-generate" olarak sunabilir.*

### *Düzeltmeler*

- *Kullanıcı Unity veya kendi kütüphanesine sahip olmadığında, configuration asset boş bir ReorderableList oluşturuyordu.*
- *ScriptableObjectUtil.CreateAssetAtPath() metodu custom asset' leri sabit bir dizinde oluşturuyordu. Şimdi verilen dizinde oluşturuyor.*

# Sürüm 1.0.0 7 Eylül 2015

# *Özellikler*

- Ekstra kod yazmadan, *ScriptableObject*' den kalıtım alan sınıflardan *custom asset* oluşturma
- Yeniden sıralanabilir liste yardımıyla jenerik menü oluşturma
- Alfabetik olarak sıralama
- Otomatik oluşturma
- Loglamayı açıp kapatma